## No need to log in to use **Find** It **at NSU!** However, to access certain resources off campus, you need to log in.

When accessing the Databases from off-campus, you'll reach a page asking if you're a NSU or LSMSA user.

After ticking your choice, NSU users apply the login you use for

LSMSA Students and faculty use your **ID number** and date of

*If you've never logged in to myNSU or the Library page, use Demons and your six digit birthday ( Demons123456) as a* 

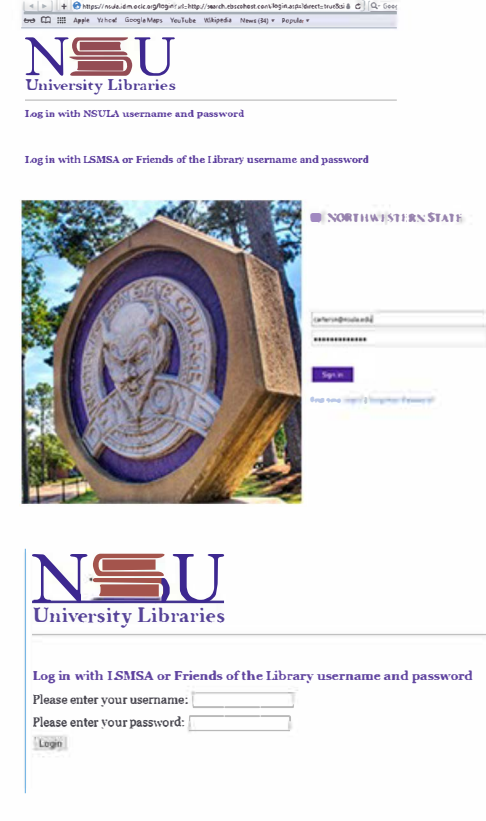

You'll find your **campus-wide ID** number on your **NSU One Card.** Online student campus-wide ID numbers appear on your student registration.

birth expressed as **mmddyy.** 

**myNSU,** your email name and password.

*password and you'll be prompted to change it.* 

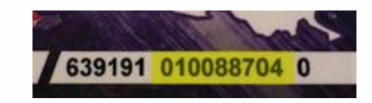

*Some older campus-wide ID numbers are 8 digits, so you'll need to add a front leading zero (OJ to make your number* 9 *digits. Your Pin or password is your six-digit birthdate: mmddyy* 

Use the **Campus-wide ID** to access your Library account for answers about library check outs, fines or renewals. There's also a place for lists you want to keep. Access it inside the **Find** It **at NSU!** search engine, or **Library Catalog Search.** 

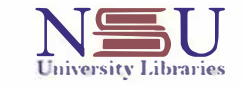

**Your USER ID is your Campus•Wide 10 Number.** 

**PIN is your birth date expressed as 6 digits in the mmddyy format with no spaces or hyphens.** 

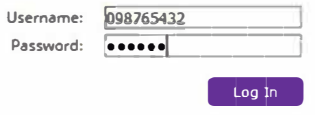

EBSCOhost instructions next page

## **To Login to EBSCOhost**:

Using myNSU login credentials, go to a database you want to use. *Once in,*

Click the Folder icon in upper right of the page or the pull bar (three lines on the top left) and click on "folder.

*On the Folder Contents page,* Click "Sign in to My EBSCOhost" in the upper left

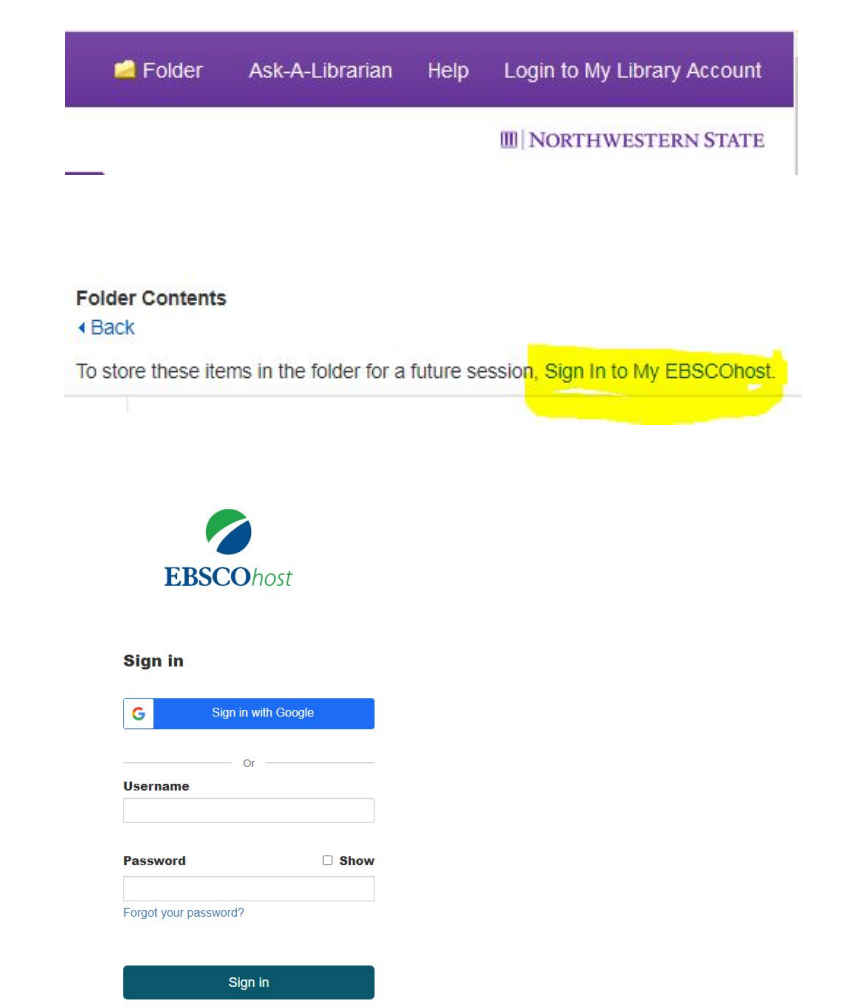

There, you can either: Create an account Sign in with Google (your Gmail credentials) Login to an established account

If you don't remember this password, click the "forgot your password" link. **(If you give the wrong username, it won't send you anything back.)** NSU does not control EBSCOhost passwords. If you still cannot login, you'll need to contact EBSCO support at the provided link.

Don't have an account? Create one now